## **Söka i PubMed**

I sökrutan kan du söka på alla ord som finns med i en referens. Det kan vara ord i titel, abstract el. namn på en tidskrift. Det kan vara ett författarnamn el. ett årtal. Skriver du in flera ord så kombineras dessa med AND som default. Vill du kombinera på annat vis så lägger du till AND, OR, NOT med versaler.

I MeSH Database kan du leta fram ämnesord och göra en sökning med hjälp av dessa.

Under Advanced/Advanced Search kan du välja att bara söka i ett visst fält, t.ex. titel, abstract, författare. Här hittar du också din sökhistorik och du kan kombinera tidigare sökningar.

## Publimed.gov **Search** Advanced PubMed® comprises more than 30 million citations for biomedical literature from MEDLINE, life science journals, and online books.

Citations may include links to full-text content from PubMed Central and publisher web sites.

Learn

About PubMed FAOs & User Guide **Finding Full Text** 

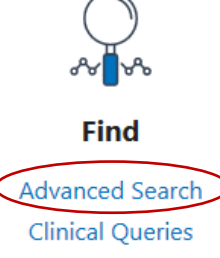

**Single Citation Matcher** 

## **Download**

**E-utilities API** 

**FTP Batch Citation Matcher** 

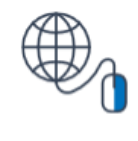

## **Explore MeSH Database** Journals

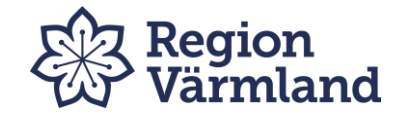

*Create alert* är en funktion som kräver inloggning till exempel med ett Googlekonto. Regionen avråder från att koppla ihop olika tjänster och konton på det viset.

Referenser kan sparas som fil, sparas i EndNote, mailas el. läggas till i Clipboard.

Välj om sökträffarna ska sorteras efter datum el. relevansrankning. Detta gör du under *Display options*.

Limits hittar du till vänster. När du valt en limit, så ligger denna kvar. Glöm inte att ta bort den om du ska göra nya sökning.

För att få fram den orange beståndsikonen går du in under *Display options* och byter från *Summary* till *Abstract*. Detta fungerar bara om du använt PubMed-länken på bibliotekets hemsidor.

<https://pubmed.ncbi.nlm.nih.gov/?otool=iselivlib> Fulltext/Beställ

Titel inom klammer = artikeln är inte skriven på engelska

Länken *Similar Articles* syns först när du klickat på en viss titel och då fått fram hela referensen.

*"Cite* visar hur du kan referera till artikeln. Citeringsstilen NLM är en variant av Vancouver.

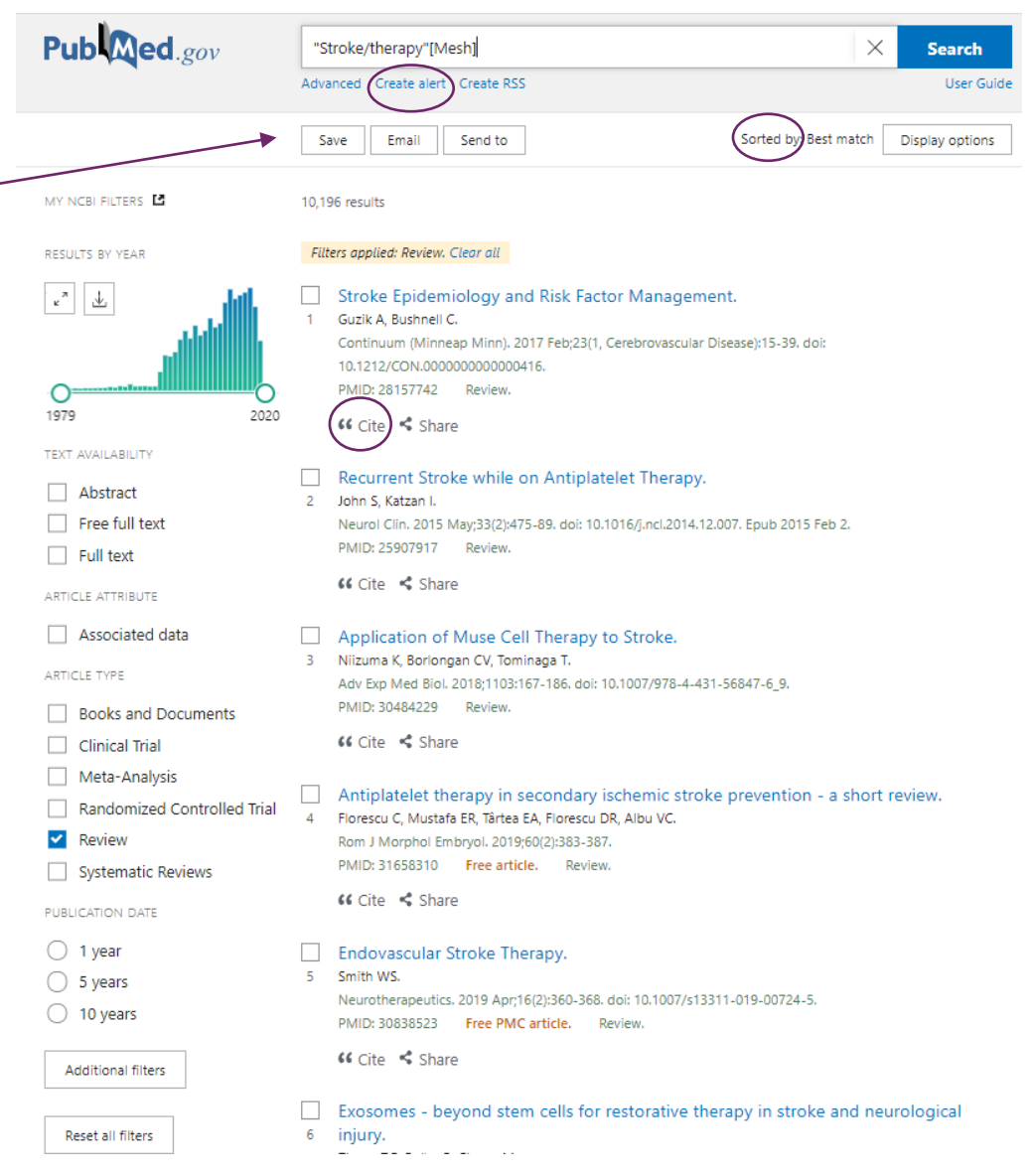

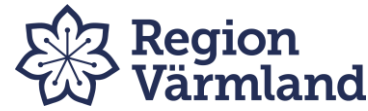